# Bearbeitung an Reisenden/andere Abteilung freigeben

Zum Beispiel bei Online-Visaanträgen/E-Visa/ESTA oder EU-Meldungen

# M. Mustermann 27.4. Bulgarien

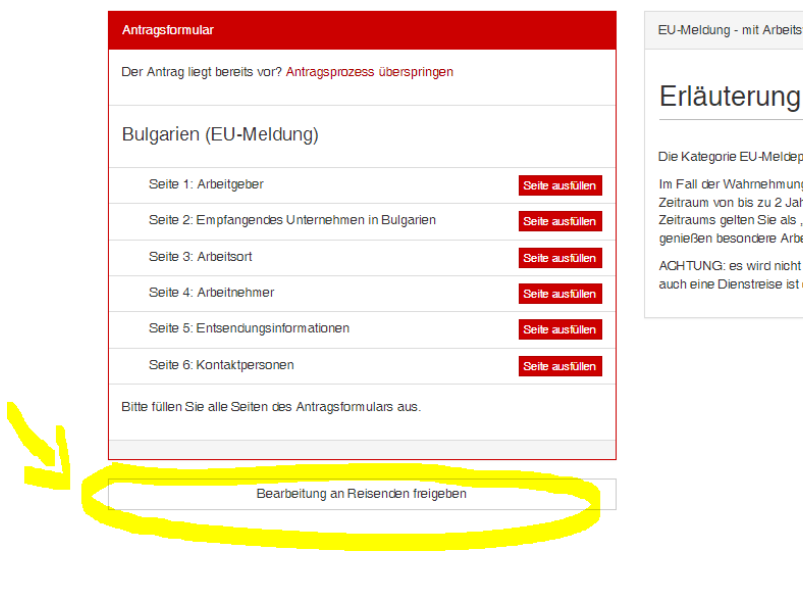

EU-Meldung - mit Arbeitsvertrag in der EU & EFTA Staaten

#### Die Kategorie EU-Meldepflicht ist folgenden Fällen zu berücksichtigen:

Im Fall der Wahrnehmung einer zeitlich befristeten beruflichen Aufgabe für einen ment and the state of the state of the state of the state of the state of the state of the state of the state of the state of the state of the state of the state of the state of the state of the state of the state of the s genießen besondere Arbeitsbedingungen und -rechte.

ACHTUNG: es wird nicht zwischen Entsendung und Dienstreise unterschieden. D.h. auch eine Dienstreise ist eine Entsendung und kann zu einer Meldepflicht führen.

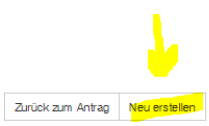

#### M. Mustermann 27.4. Bulgarien

### **Bearbeitungsfreigaben**

Sie haben die Möglichkeit den Antrag vom Reisenden oder weiteren Personen ausfüllen zu lassen. Bitte fügen Sie über "Neu erstellen" die E-Mail-Adresse der Person hinzu, denen Sie einen Link zum Antrag zusenden möchten

# Bitte geben Sie die gewünschte E-Mail-Adresse ein und tragen Sie Ihren Wunschtext in das freie Feld ein. Danach drücken Sie auf "SPEICHERN"

Bearbeitungsfreigaben

### Bearbeitungsfreigabe erstellen

Sie haben die Möglichkeit den Antrag vom Reisenden oder weiteren Personen ausfüllen zu lassen. Bitte fügen Sie über "Neu erstellen" die E-Mail-Adresse der Person hinzu, denen Sie einen Link zum Antrag zusenden möchten.

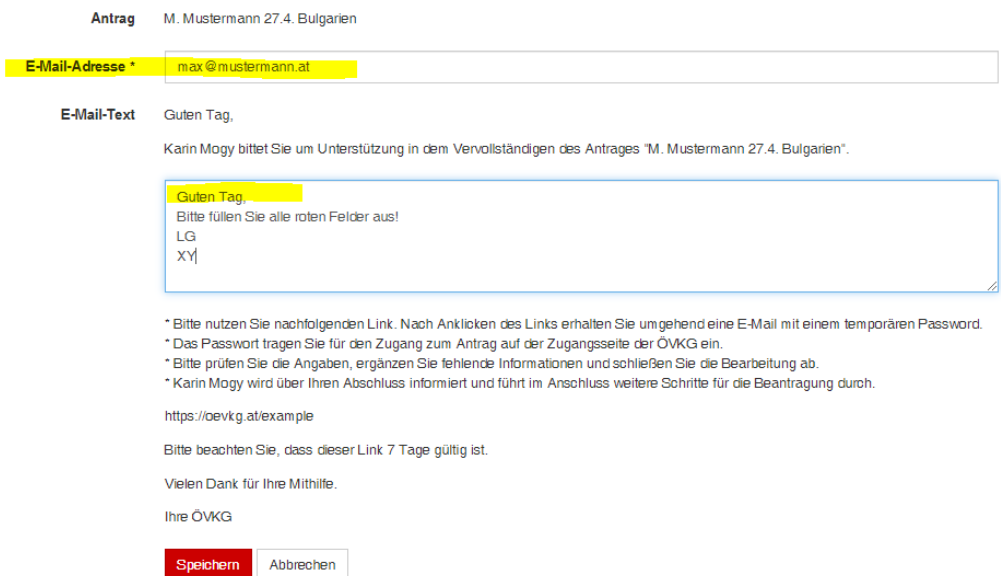

#### Der Reisende bekommt im Anschluss ein Mail mit einem Link auf den er drücken muss.

Durch das Anklicken des Links, wird ein zweites Mail mit einem Einmal-Passwort generiert, das im Anschluss an den Reisenden gesendet wird. Diese Einmalpasswort muss er im Link eintragen, um die Bearbeitung zu starten.

----- Ursprüngliche Nachricht-----Von: no-reply <no-reply@oevkg.at> Gesendet: Mittwoch, 20. April 2022 08:22 An: Karin Mogy <karin.mogy@oevkg.at> Betreff: Bearbeitungsfreigabe von Visa-Antrag

Guten Tag,

Karin Mogy bittet Sie um Unterstützung in dem Vervollständigen des Antrages "M. Mustermann 27.4. Bulgarien".

Bitte füllen Sie alle roten Felder aus.

\* Bitte nutzen Sie nachfolgenden Link. Nach Anklicken des Links erhalten Sie umgehend eine E-Mail mit einem temporären Password.

\* Das Passwort tragen Sie für den Zugang zum Antrag auf der Zugangsseite der ÖVKG ein.

\* Bitte prüfen Sie die Angaben, ergänzen Sie fehlende Informationen und schließen Sie die Bearbeitung ab.

\* Karin Mogy wird über Ihren Abschluss informiert und führt im Anschluss weitere Schritte für die Beantragung durch.

https://oevkg.at/de/visa\_applications/connect\_shares/xCEYJ6jyyceUCMTddpitM5yQ

Bitte beachten Sie, dass dieser Link 7 Tage gültig ist.

Vielen Dank für Ihre Mithilfe.

----- Ursprüngliche Nachricht-----Von: no-reply <no-reply@oevkg.at> Gesendet: Mittwoch, 20. April 2022 08:23 An: Karin Mogy <karin.mogy@oevkg.at> Betreff: Einmalpasswort zur Bearbeitungsfreigabe

Guten Tag,

nachfolgend erhalten Sie das Einmalpasswort für die Bearbeitung des Visumantrages "M. Mustermann 27.4. Bulgarien".

YSoX

 $\overline{\phantom{a}}$ 

Um fortzufahren, geben Sie bitte diesen Code in die geöffnete Webseite ein.

https://oevkg.at/de

ÖVKG Visa und Konsular Gesellschaft mbH \* Wohllebengasse 12-14 1040 Wien \* Österreich

# M. Mustermann 27.4. Bulgarien

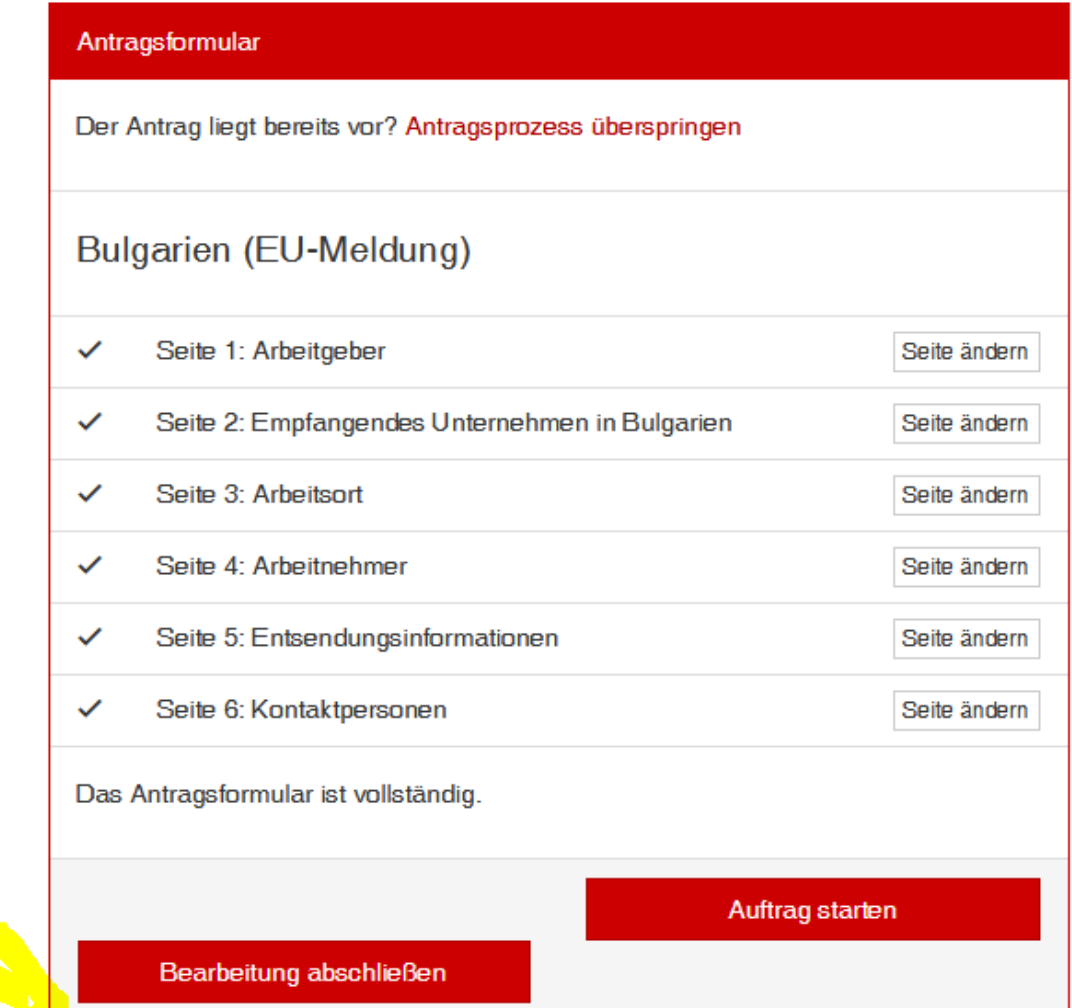

# Bearbeitung wirklich abschließen?

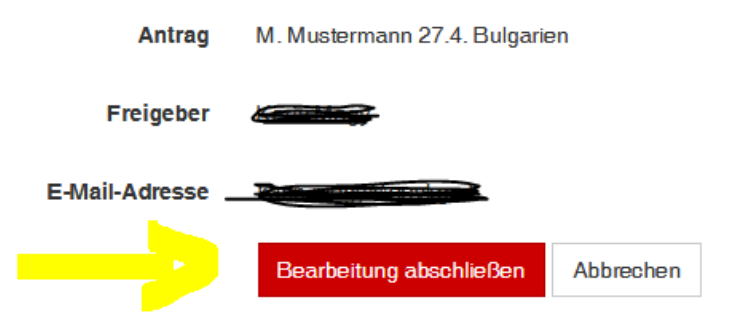

Sobald der Reisende/andere Abteilung die Bearbeitung abgeschlossen hat, bekommt der Antragsteller eine Nachricht und kann den Auftrag fertig buchen.

----- Ursprüngliche Nachricht-----Von: no-reply <no-reply@oevkg.at> Gesendet: Mittwoch, 20. April 2022 08:43 An: Karin Mogy <karin.mogy@oevkg.at> Betreff: Bearbeitungsfreigabe abgeschlossen

Guten Tag,

die Freigabe des Antrags M. Mustermann 27.4. Bulgarien wurde vom Bearbeiter (karin.mogy@oevkg.at) beendet. Hier kommen Sie direkt zum Antrag:

https://oevkg.at/de/visa\_applications/32685

 $\ddot{\phantom{a}}$ 

https://oevkg.at/de